## **ROBOTIC COMPUTER VISION**

Sean Morton, Northwestern University Anirudh Adiraju, Vernon Hills HS

*Theme: "Geometric Electricity" by SlidesGo*

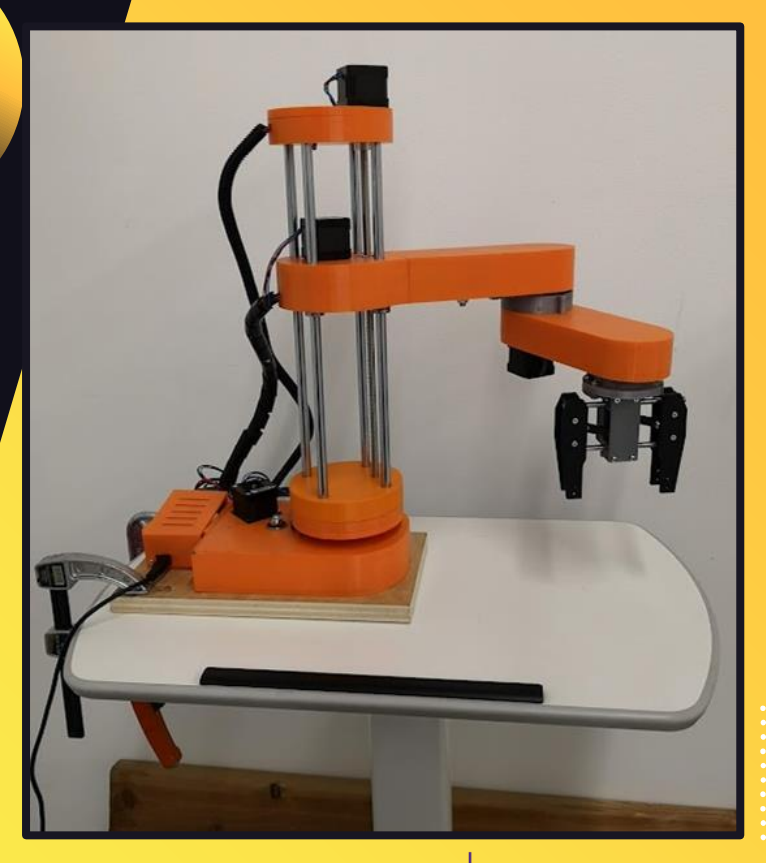

#### McCORMICK SCHOOL OF Northwestern ENGINEERING

### **OBJECT DETECTION SOFTWARE** Using MobileNet SSD Neural Net

**01**

### **Convolutional Neural Network**

MobileNet SSD: An object detection model optimized for near-instantaneous speeds.

Performs "Single-Shot Detection" - more efficient at analyzing an image than R-CNN or YOLO algorithms

First developed in 2015: "SSD: Single Shot MultiBox Detector", Wei Liu, D. Anguelov et al, Cornell university

SSD is faster, but less accurate than R-CNN, and faster and more accurate than YOLO algorithms. <sup>3</sup>

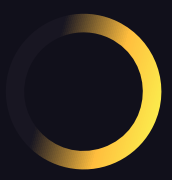

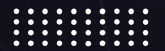

### **Object Detection Model**

- Neural net trained on 90 classes
	- Many of the classes relate to self driving vehicles
- **Classifies objects and determines** bounding boxes (coordinates within image)
- Very fast with over 40% confidence
	- Speed and accuracy makeup for other flaws
- Future application: classification prediction affects robot arm functions
	- Ex: softer objects in the dataset, like bananas, require less grip strength to pick up <sup>4</sup>

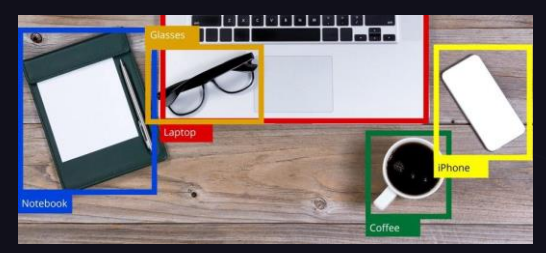

### **Object Detection Results**

 $96.0, 87.0$ 

 $39.0, 35.0$ 

 $94.0, 89.5$ 

 $[33.5, 35.0]$ 275.0. 34.51

95.5, 85.51

 $[34.0, 32.5]$ 278.0, 31.5

- Accurate prediction of distance in real life
- **Works with different** positions on the grid ● Markers classified as bird or cat

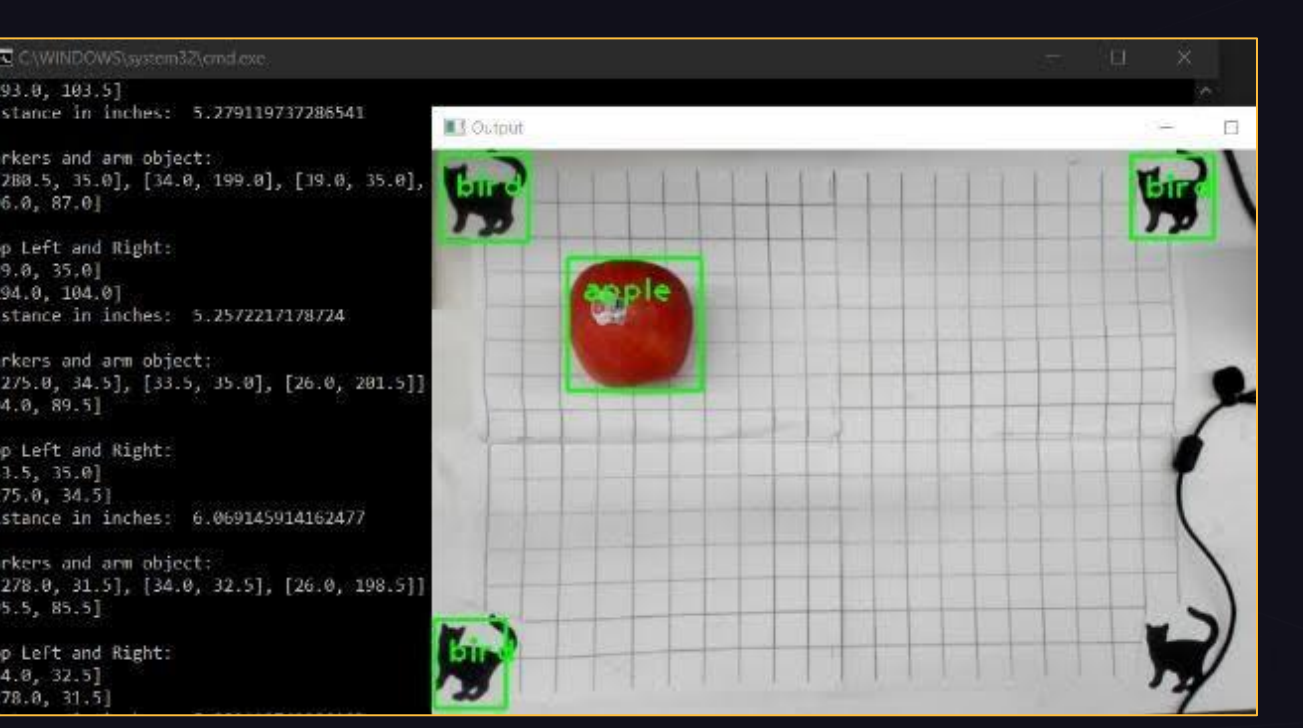

### **Detecting Real-World Position**

- 1. Distance between fiducial markers is measured and kept consistent
- 2. Center coordinates of markers are found
- 3. Center coordinates of object are found
- 4. Distance in pixels is found using distance formula
- 5. Proportions are used to convert distance in pixels to distance in real life
- 6. Commands are sent to robot to move arm and pick up object

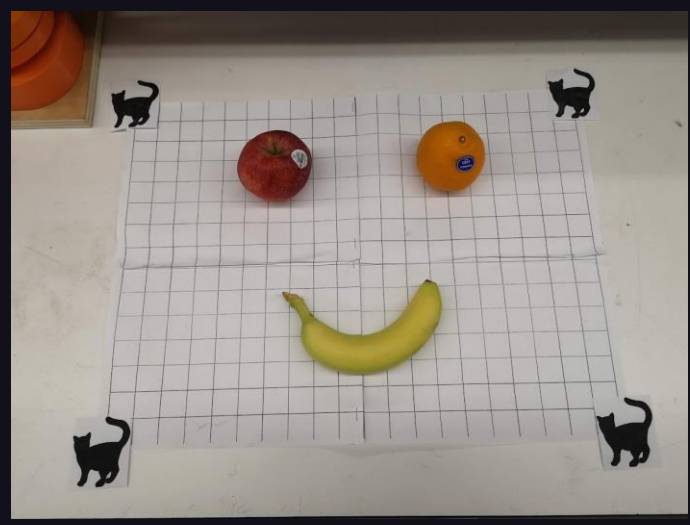

### **Diagram/Code**

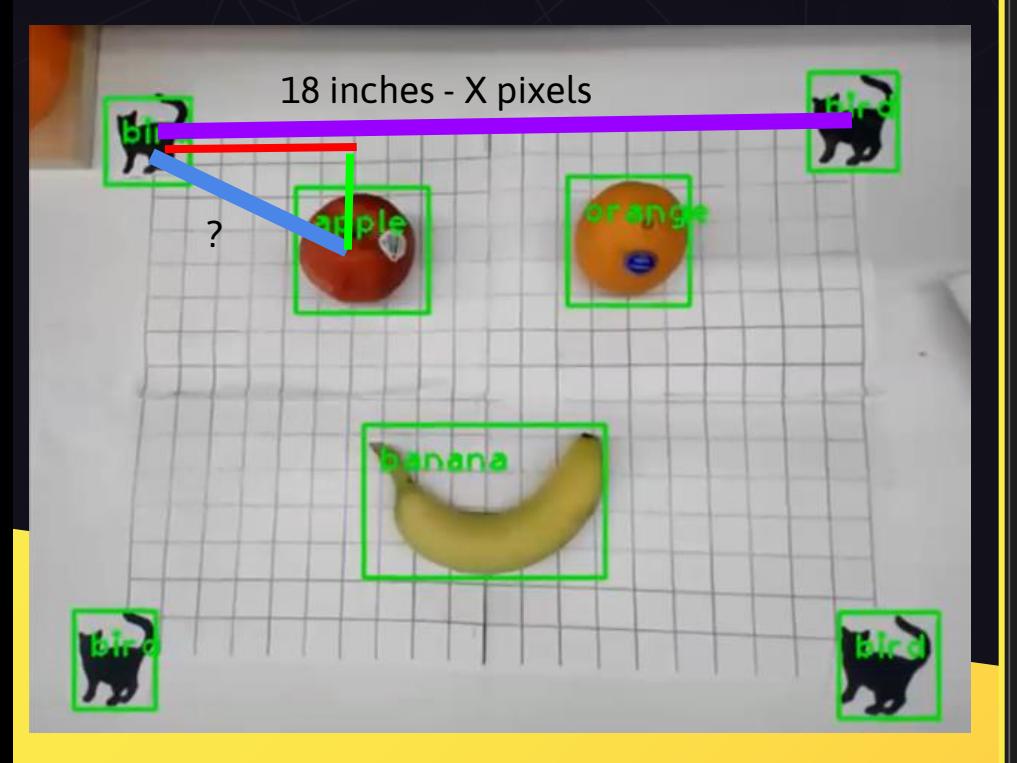

print("\nTop Left and Right:") print(top left) print(top\_right)

#### try:

 $x$ \_squared\_ref = (float(top\_right[0]) - float(top\_left[0]))\*\*2 y\_squared\_ref = (float(top\_right[1]) - float(top\_left[1]))\*\*2 conversion =  $18/(x \text{ squared ref} + y \text{ squared ref})$ \*\*0.5

except IndexError:

print("Index error: conversion")

try:

x dist =  $(f$ loat(arm object[0]) - float(top left[0]))  $y_d$ ist = (float(arm\_object[1]) - float(top\_left[1]))

#multiply the distance by the conversion factor, pixels to inches  $x$  dist  $* =$  conversion  $y$  dist  $* =$  conversion print("x distance: ",x dist) print("y distance: ",y\_dist)

except NameError:

print("Name error: conversion wasn't properly calculated")

#### except IndexError:

print("Index error: calculating dist of object")

### **Interface with Arduino**

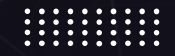

A script for displaying text onto an LCD screen. This program was a test for using Python to send info to the Arduino Serial Monitor.

#### For this project, Python:

- 1. Takes an object classification
- 2. Finds the position of that object in real space
- 3. Uses Inverse Kinematics to calculate joint angles
- 4. Sends joint angles to the Arduino Serial

```
import serial
     import time
     arduino = serial.Serial(port='COM4', baudrate=115200, timeout=.1)
     def write read(x):arduino.write(x.encode())
         time.sleep(0.05)data = arduino.readline()return data
10
     concat = "obj = input("Enter an object: ") # Taking input from user
11
     concat += obj1214x coord = input("Enter the x coordinate: ") # Taking input from user
     concat += "."
15
16
     concat += x_{coord}17
18
     y coord = input("Enter the y coordinate: ") # Taking input from user
     concat += ","
19
     concat += y_{coord}20
     concat += ","
21
22<sub>2</sub>value = write read(const)print(value) # printing the value
23
```
### **Interface with Arduino (cont.)**

```
void loop() {
  if(Serial.available() > 0){
 lcd. clear();
  x = Serial.readString();
  Serial.print(x);
  int c = x.length();
  for (int i = 0; i < c; i++)
      if (x[i] = 1, 1)input += x[i];\mathbf{F}else{
        if (count == 0) {
           obj = input;input = "".count++:
        else if (count == 1) {
          x \text{coord} = input.toflost();input = "count++:
        else{
          y \text{coord} = input.tofload();
          input = ""
```
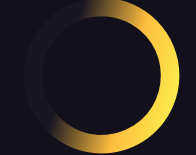

### **Video Demonstration**

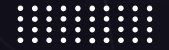

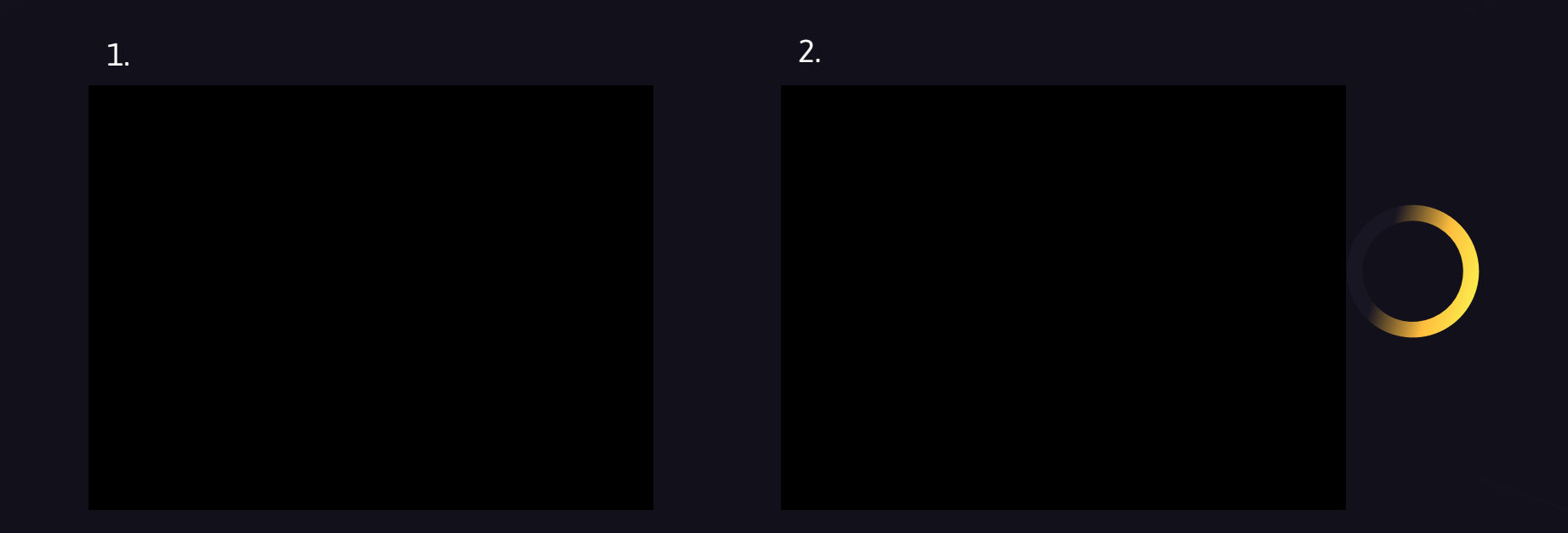

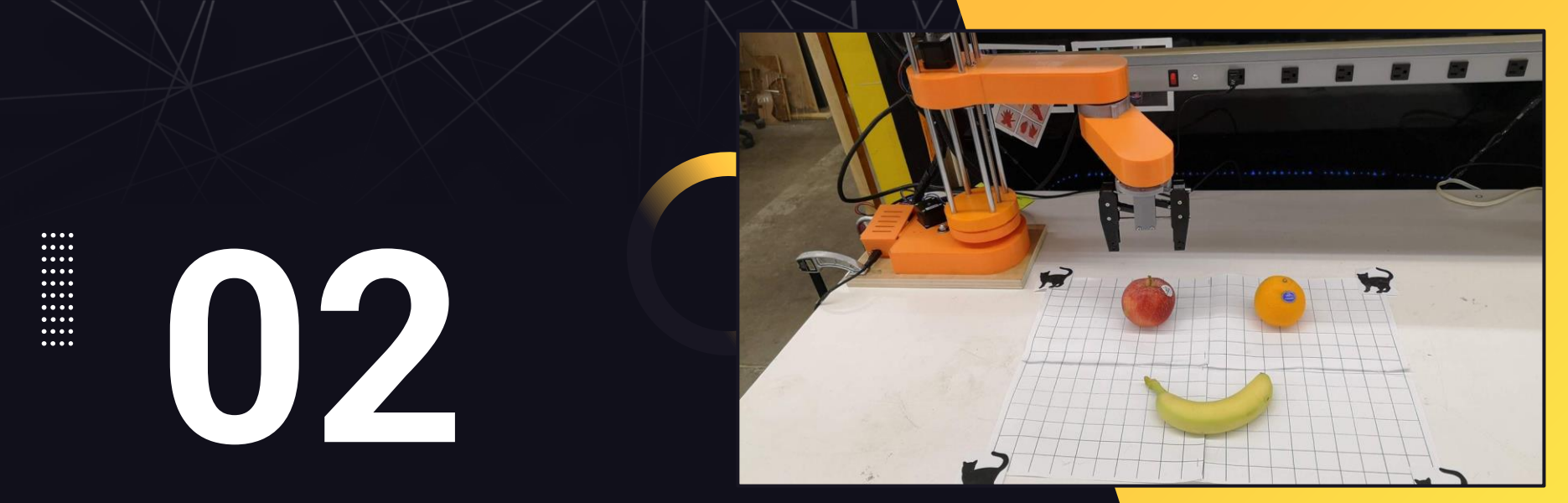

### **ROBOT HARDWARE**

Mechanics of the SCARA Arm

### **3D Printing Methods**

Parameters:

- 1. Flashforge Creator Pro
- 2. Hatchbox PLA/PETG 1.75mm filament
- 3. -0.1mm horizontal expansion compensation

#### Stats:

- 120+ hours print time
- 2. 3 weeks worth of print
- 3. Several failed prints and broken printers encountered

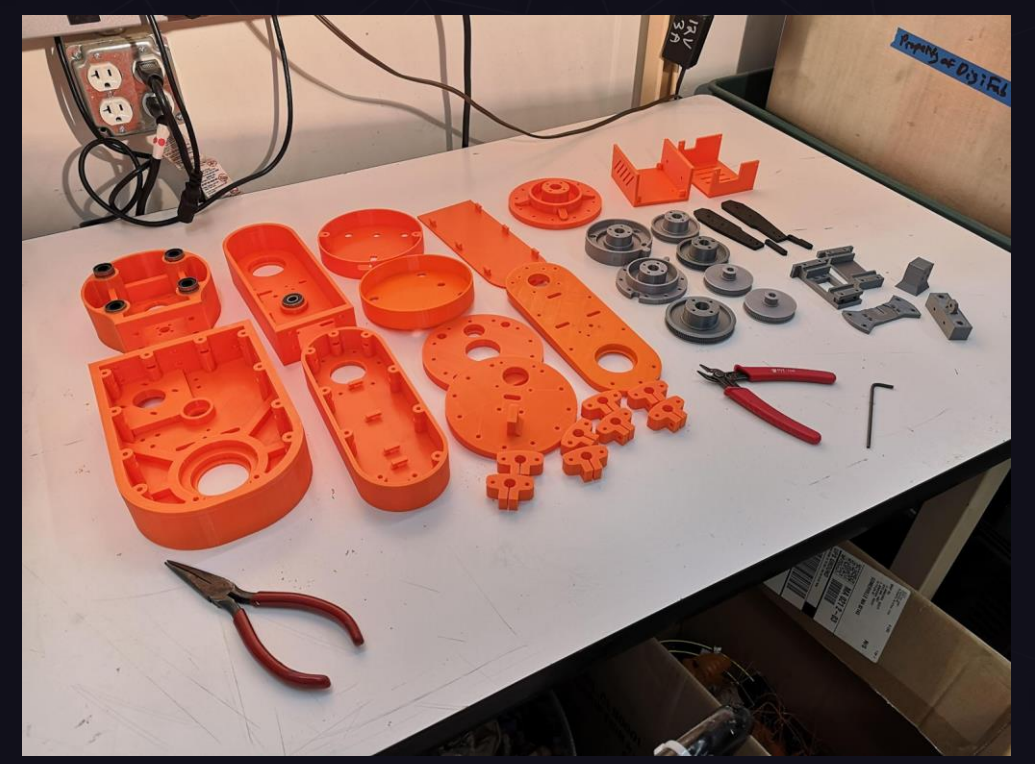

### **Robot Demonstration**

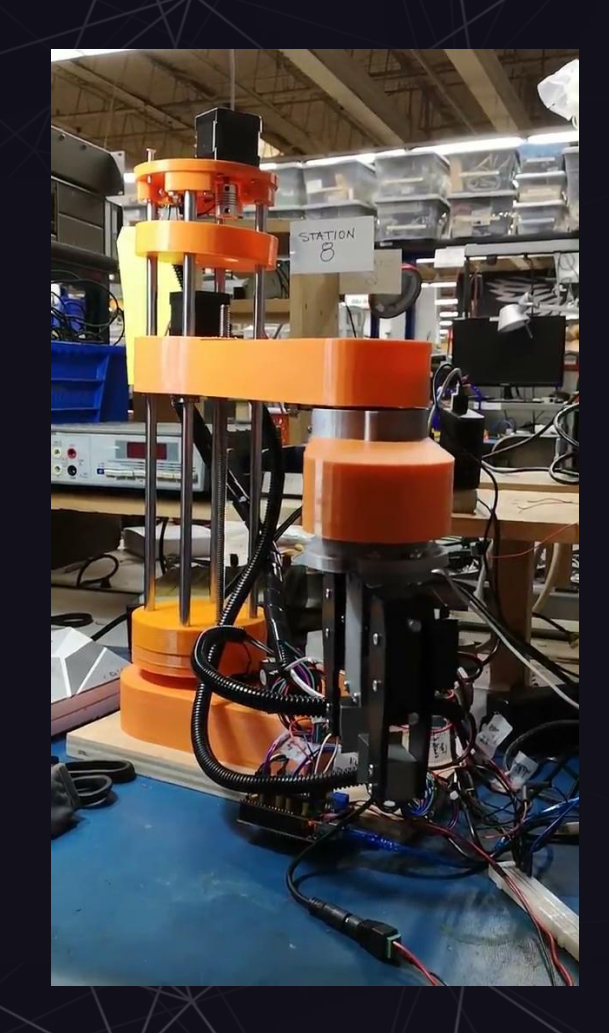

### **Mechanical Components**

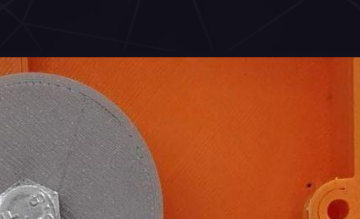

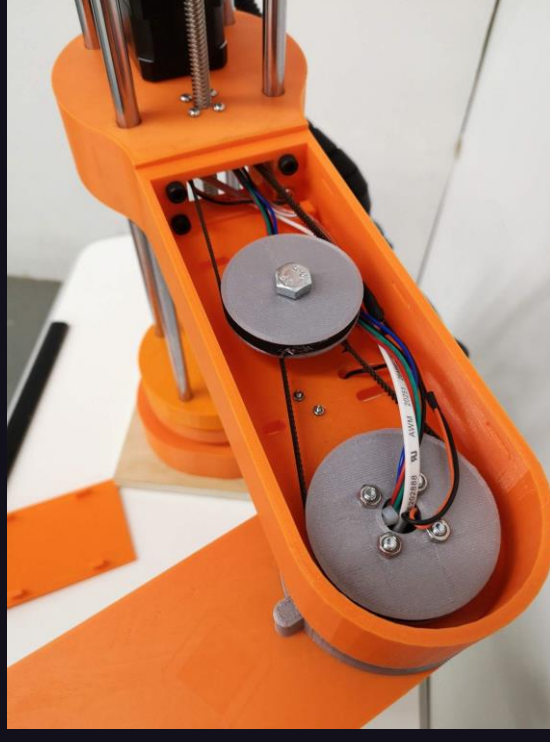

14 Belt + Pulley System, w/ gear ratio Belt Tensioners (highlighted)

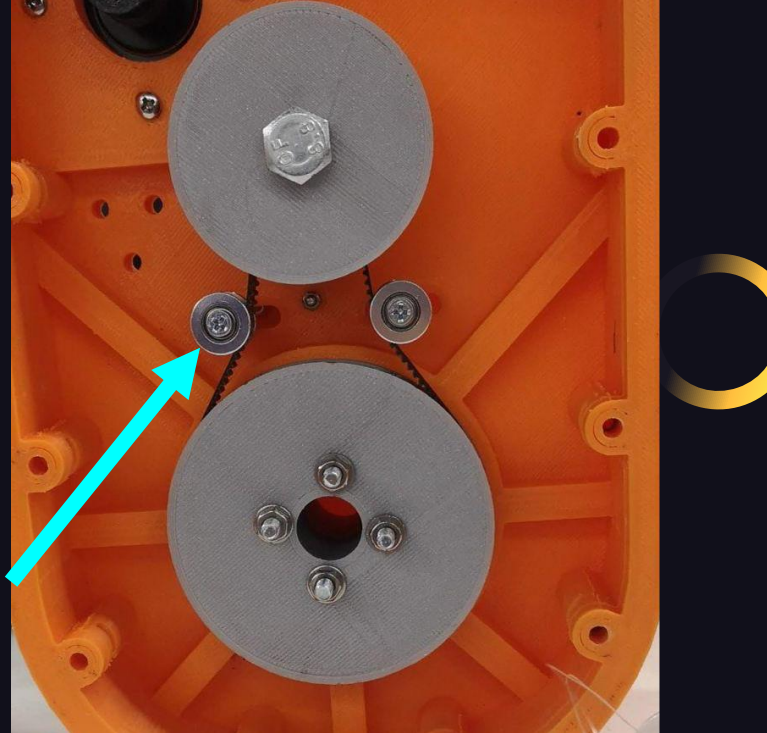

### **Quick note: Artisan's Asylum**

Credits to Artisan's Asylum, a workshop in Somerville, MA where I constructed this robot. Stations I visited:

#### Machine Shop:

- Mill  $+$  drill press used to drill precision holes
- Hand saw  $+$  lathe used to produce custom lengths of polished rod

#### Fiber Arts:

Belts of approx. 200mm, 300mm, 400mm sewn by hand for pulleys

#### Wood Shop:

- Bandsaw used to cut wood plank for robot mount
- Drill press + countersink bit used for screwing robot to the platform

#### Digital Fabrication:

Flashforge Creator Pro used for printing all non-standard components

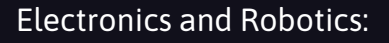

Wiring, soldering, heat gun, and some special components used

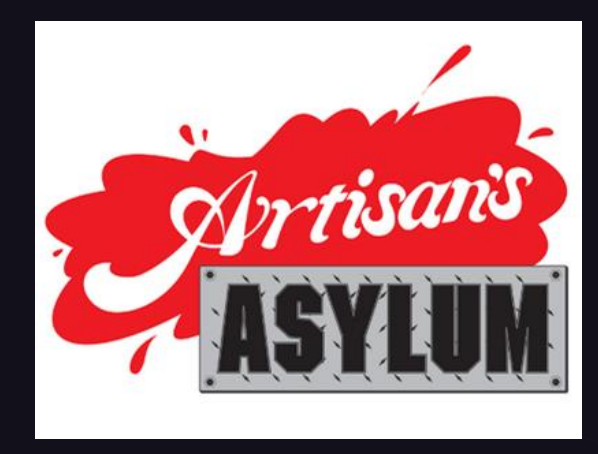

### **Z-Axis and Gripper**

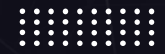

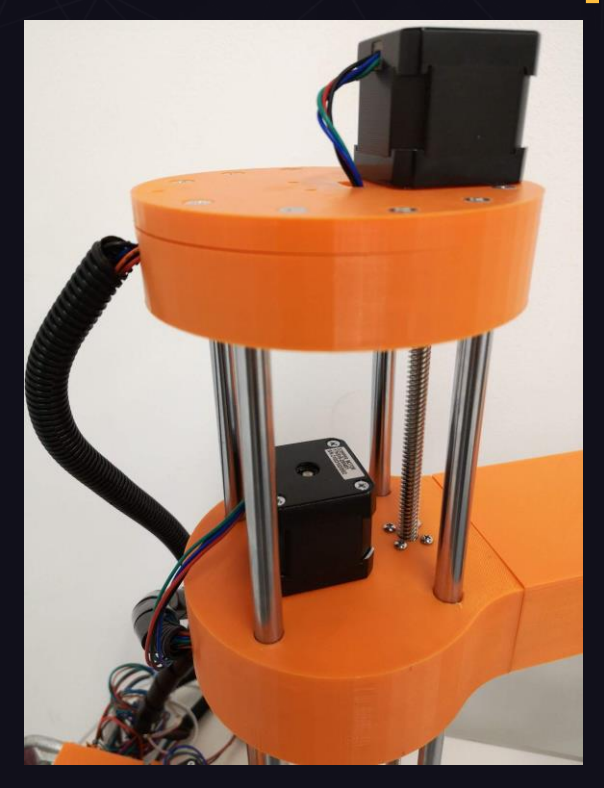

16 Stepper motor powers lead screw; robot Rotational motion of servo translated<br>Rotational motion of servo translated sides on linear motion rods

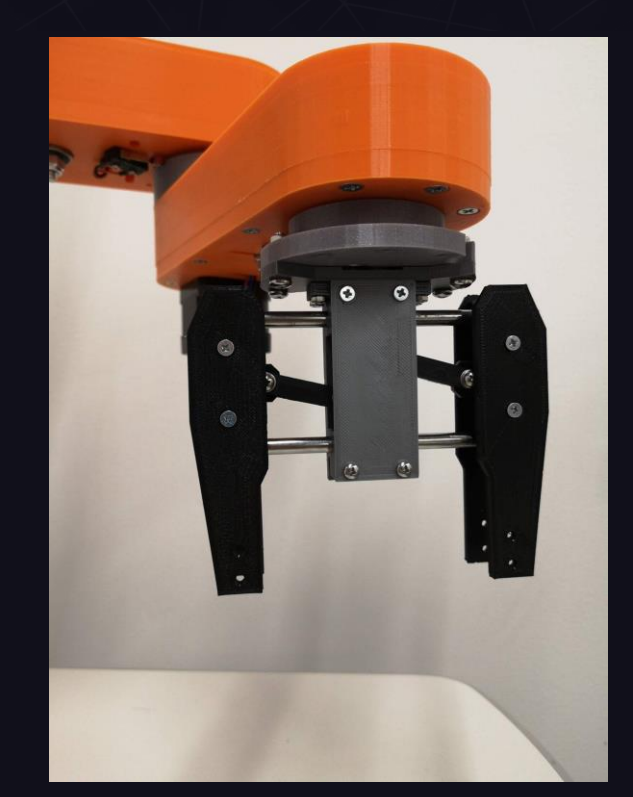

into linear "pinching" motion

### **Camera setup**

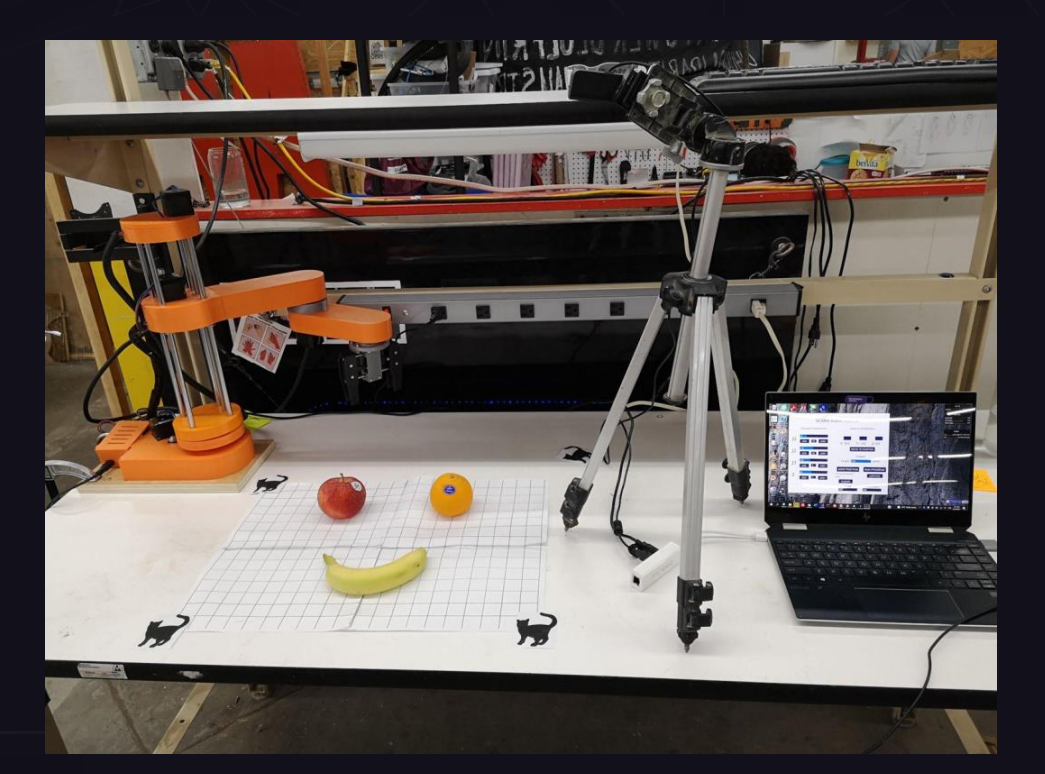

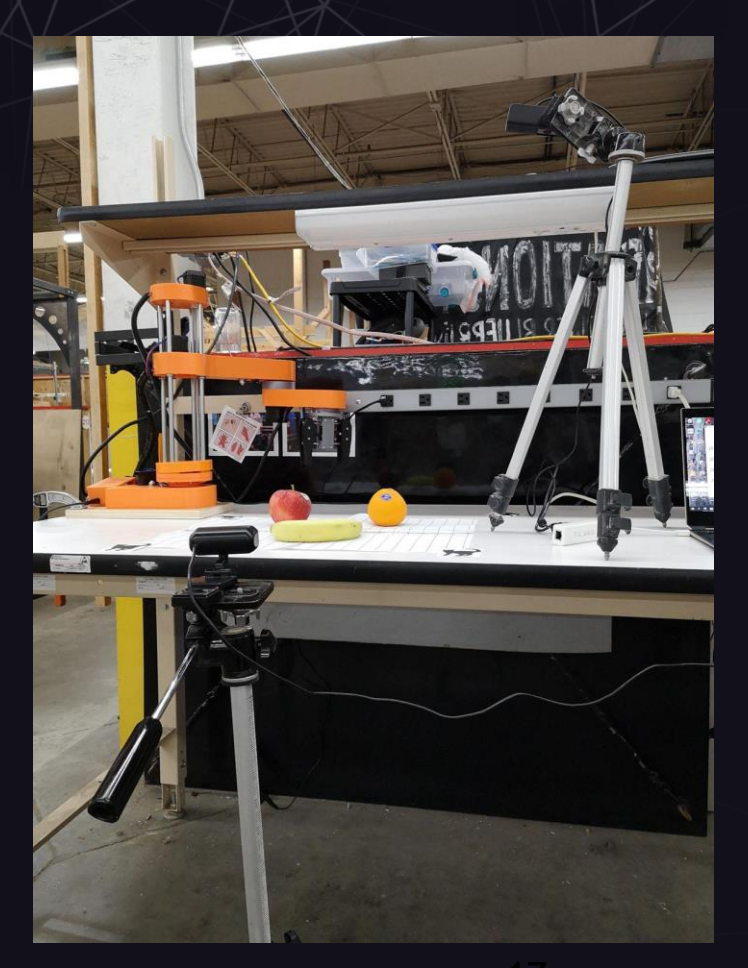

Top Camera: Tripod is slightly in the **17 Top Camera** Front Camera frame, a flaw

### **ELECTRONICS INTERFACE** Linking the Computer Vision software with

motor movement

**03**

### **Arduino Control**

Microprocessor: Inland Uno

Code is a combination of Arduino code and Processing code (for GUI)

Robot receives commands via Arduino Serial

Interface: Computer runs ML/computer vision Python script; Python sends commands to Arduino Serial; Arduino moves robot limbs

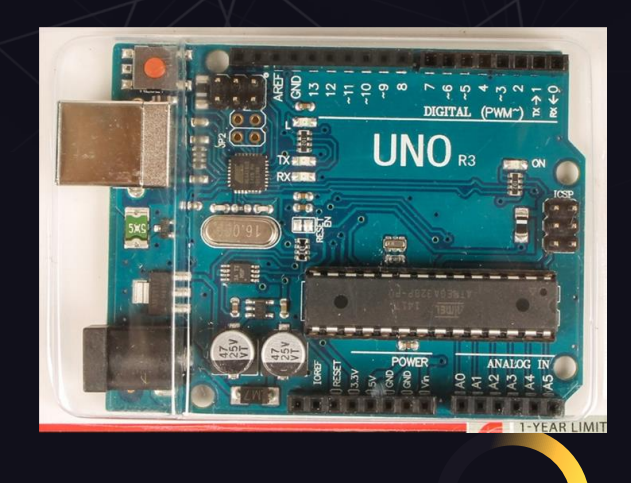

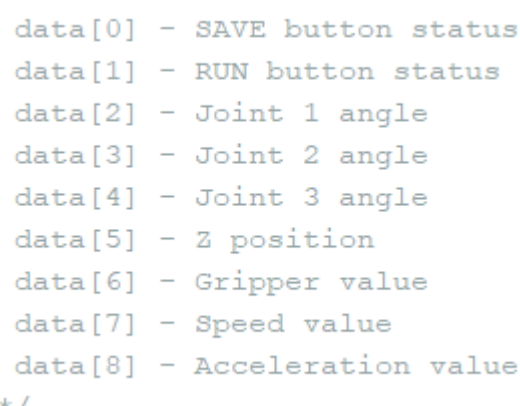

### **Arduino Code**

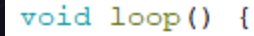

```
if (Serial<del>symbol())</del> {
  content = Serial.readString(); // Read the incoming data from Processing
  // Extract the data from the string and put into separate integer variables (data[] array)
  for (int i = 0; i < 10; i++) {
    int index = content.ind
                            void homing () {
    data[i] = atol (content)// Homing Stepper4
    content = content.substwhile (digitalRead(limitSwitch4) |= 1) {
                                stepper4.setSpeed(1500);
                                stepper4.runSpeed();
                                stepper4.setCurrentPosition(17000); // When limit switch pressed
                              delay(20);stepper4.moveTo(10000);
                              while (\text{stepper4.currentPosition}() |= 10000) {
                                stepper4.run();
```
Credits to Dejan from HowToMechatronics for the Arduino and Processing code, as well as the robot schematics

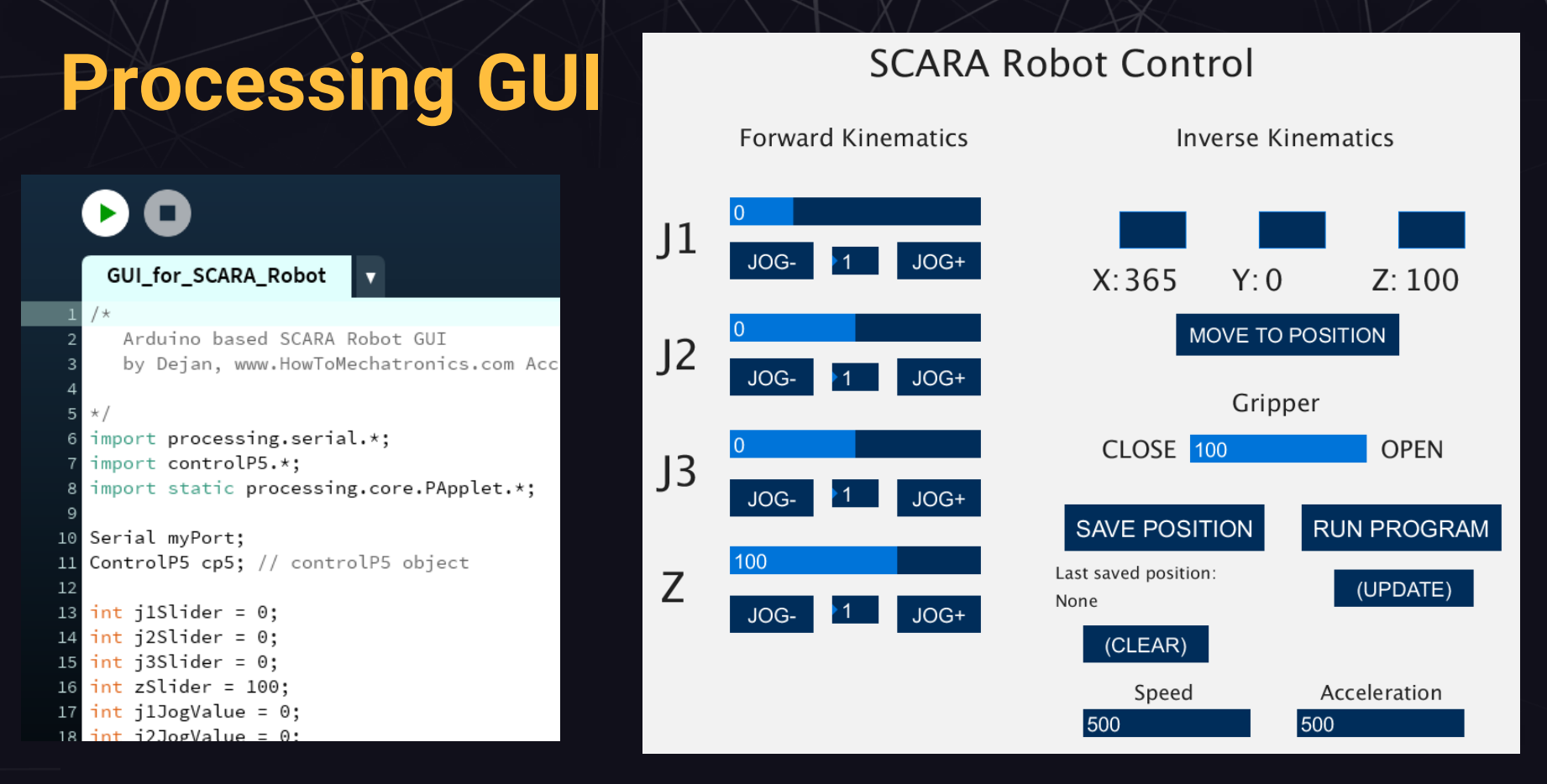

<sup>21</sup> The default GUI provided with this SCARA arm instruction guide. Will be modified to allow user to input the type of an object to pick up.

### **Forward/Inverse Kinematics**

 $that = 90 - that$ 

```
// FORWARD KINEMATICS
void forwardKinematics() {
  float thetalF = thetal * PI / 180; // degrees to radians
  float theta2F = theta2 * PI / 180;
  xP = round(L1 * cos(thetailF) + L2 * cos(thetailF + theta2F));yP = round(L1 * sin(thetalF) + L2 * sin(thetalF + theta2F));
```
#### Executed within the code for the GUI

I.K.: user chooses values of (x,y) for the arm to move to; code calculates the joint angles needed to move the arm to those coords

```
// INVERSE KINEMATICS
void inverseKinematics(float x, float y) {
 theta2 = acos((sq(x) + sq(y) - sq(L1) - sq(L2)) / (2 * L1 * L2));if (x < 0 & y < 0) {
   theta2 = (-1) * theta2;
 T
 thetal = atan(x / y) - atan((L2 \star sin(theta2)) / (L1 + L2 \star cos(theta2)));
 theta2 = (-1) * theta2 * 180 / PI;
 thetal = thetal \star 180 / PI;
// Angles adjustment depending in which quadrant the final tool coordinate x,y is
 if (x > = 0 \& y > = 0) { // 1st quadrant
```
### **Stepper Motors + Drivers**

J1/J2/J3/Z: powered by NEMA 17 stepper motors

CNC shield used to supply 12V power to four stepper motors

A4988 Stepper Driver sits on top of capacitors to control steppers

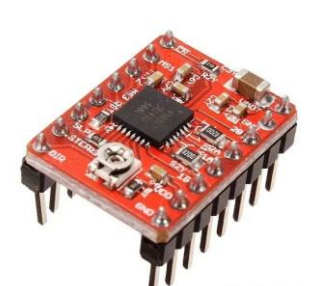

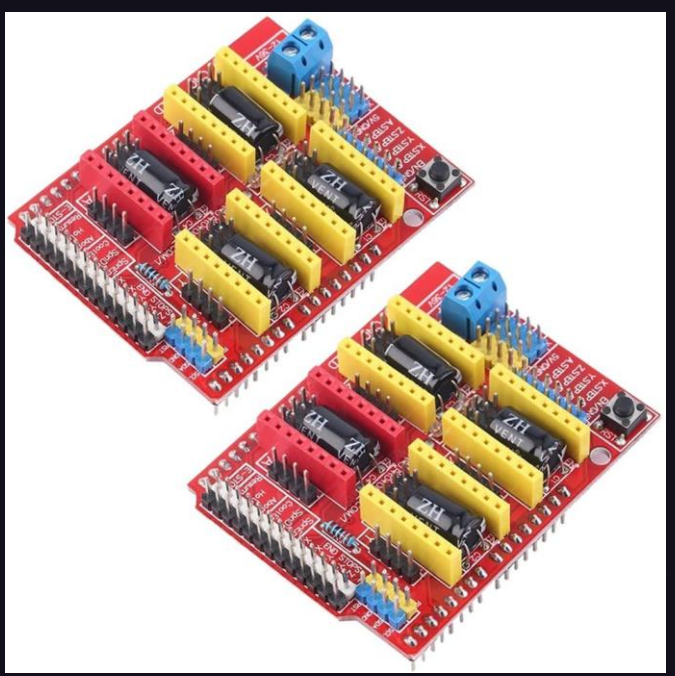

### **CNC Shield Schematic**

. . . . . . . . . . . . . . . . . . . . . . . . . . . .

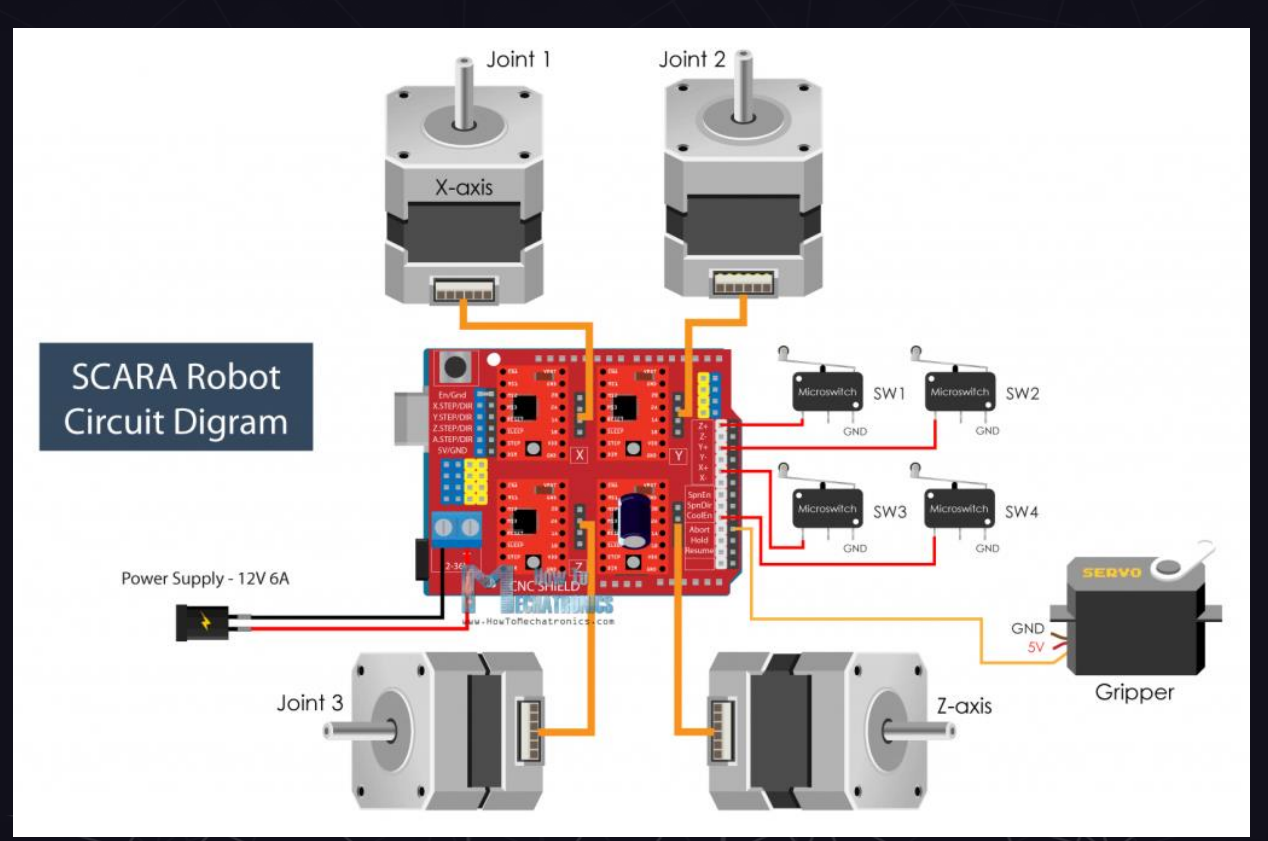

### **Current Electronics Debug**

CNC Shield can power 4 motors: "X/Y/Z/A" (A for special function)

J1/J2/J3/Z-axis in this project

Pins 2-7 are working as intended, but  $12 + 13$  are fussy on the Inland

J1, J2, J3 work; Z-axis and the gripper still need to be debugged

#include <AccelStepper.h> #include <Servo.h>  $\#include$   $\langle \text{math.h} \rangle$ 

#define limitSwitch1 11 #define limitSwitch2 10 #define limitSwitch3 9 #define limitSwitch4 A3

```
// Define the stepper motors and the pins the will use
AccelStepper stepper1(1, 2, 5); // (Type:driver, STEP, DIR)
AccelStepper stepper2(1, 3, 6);
AccelStepper stepper3(1, 4, 7);
AccelStepper stepper4(1, 12, 13);
```
 $......$  $......$  $\bullet\bullet\bullet\bullet$  $\cdots$  $\cdots$  $\bullet\bullet\bullet\bullet$  $\cdots$  $\bullet\bullet\bullet\bullet$  $\cdots$  $......$ 

# **04**

### **NEXT STEPS**

What's left of the current project, and how we hope to expand our robot's capabilities

### **Current Status**

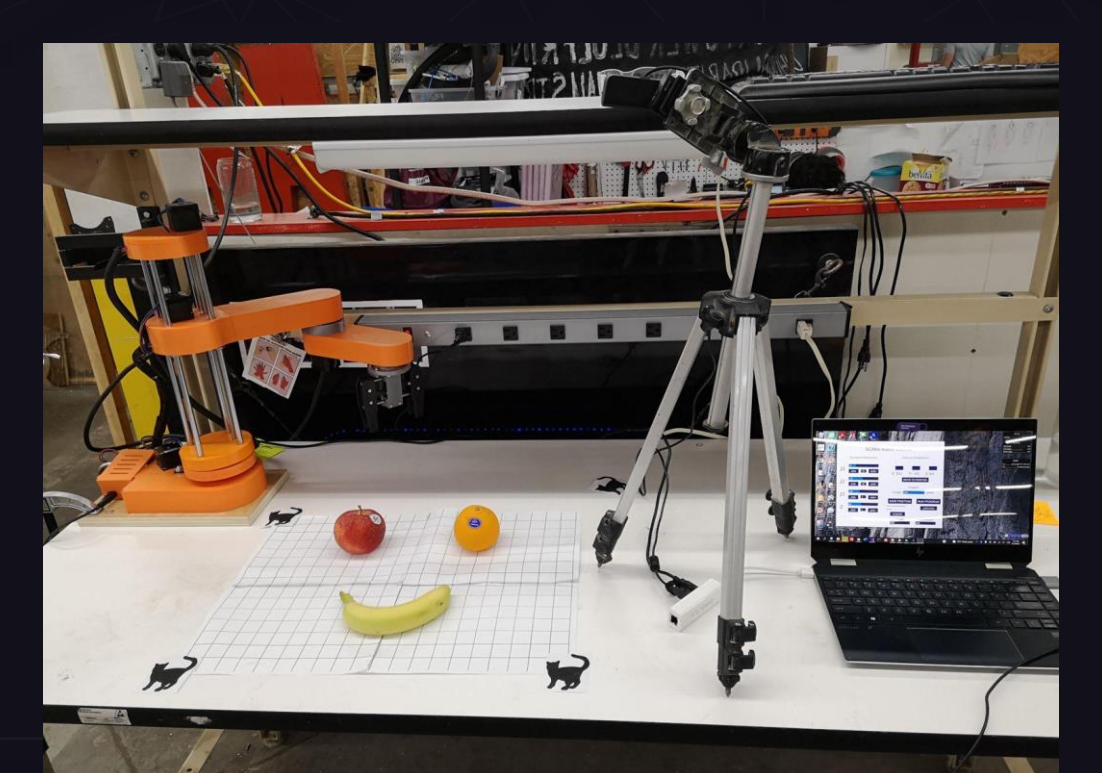

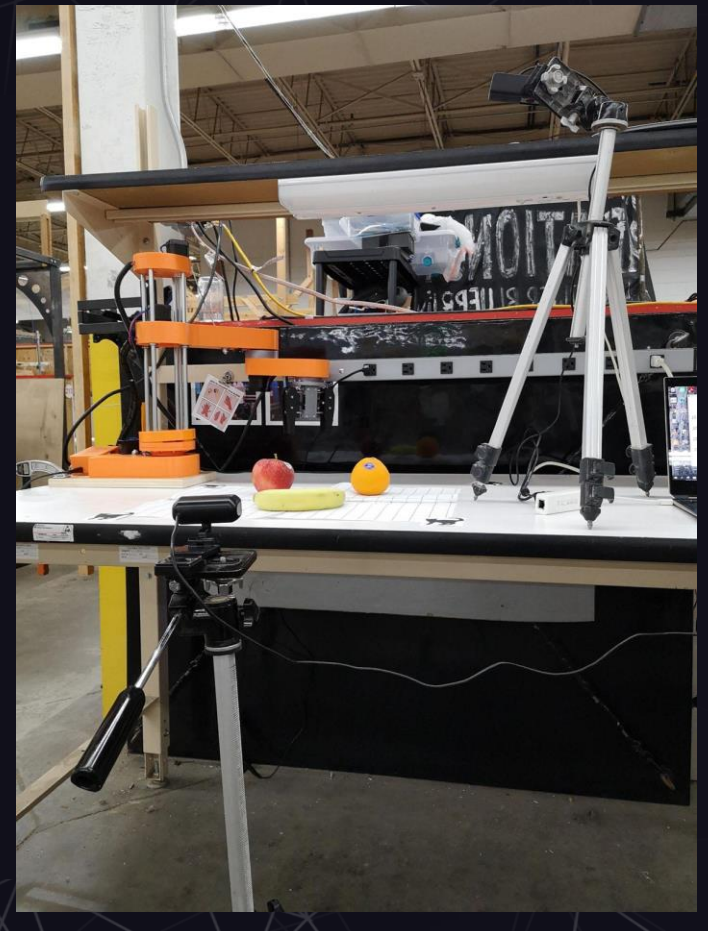

### **Necessary fixes and goals**

- ❖ Z-axis and gripper need to be debugged
	- ❖ Debug Inverse Kinematics in the GUI
- ❖ Physical apparatus needs to be designed to suspend camera over grid without a tripod getting in the frame
- ❖ Computer vision code needs to be applied to two cameras at once.
	- ➢ Technologically, not difficult: MobileNet SSD doesn't take up much CPU per camera

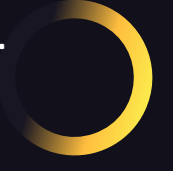

- ❖ Grip strength of gripper needs to be tested with apple, orange, banana
	- $\blacktriangleright$  If gripper performs poorly, new gripper hands will be designed
- Design a custom GUI that allows user to type in a classification of object to pick up

### **Suggested / Wish List**

- ❖ Design a new E-box that can fit extra wires
- ❖ Place robot arm farther onto grid--current range of arm for picking up objects is limited
- ❖ Change the listed classification for "cat" and "bird" to "corner" for better appearance
- ❖ Implement voice commands so user can say "Pick up the apple"
- ❖ Add smart gripping functionality, so the gripper holds squishable objects (ex. banana) with a softer grip
- ❖ Improve the Serial method of commands: sending two commands at once causes undefined behavior

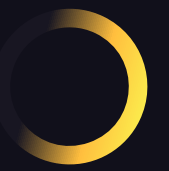

### **References**

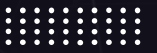

CV-Tricks. "Zero to Hero: Guide to Object Detection Using Deep LEARNING: Faster R-Cnn, Yolo, Ssd." 28 Dec. 2017, cv[tricks.com/object-detection/faster-r-cnn-yolo-ssd/.](https://cv-tricks.com/object-detection/faster-r-cnn-yolo-ssd/) 

Liu, Wei et. al. Cornell University. "SSD: Single Shot MultiBox Detector." 8 Dec 2015.

Nedelkovski, Dejan. How-To Mechatronics. "How to build your own Arduino-based robot." Web. [https://howtomechatronics.com/projects/scara-robot-how](https://howtomechatronics.com/projects/scara-robot-how-to-build-your-own-arduino-based-robot/)to-build-your-own-arduino-based-robot/

 $\bullet\bullet\bullet\bullet$  $\cdots$ 

 $\bullet\bullet\bullet\bullet$ 

 $\bullet\bullet\bullet\bullet$ 

 $\cdots$ 

 $\cdots$ 

 $\cdots$ 

 $\bullet\bullet\bullet\bullet$ 

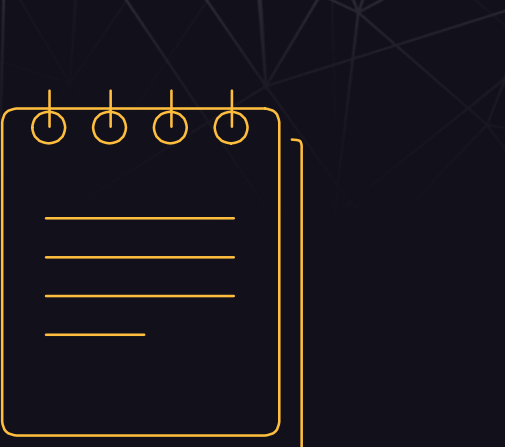

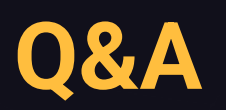